## Support

#### **Customer Service**

#### SoftBank **Customer Centers**

From a SoftBank handset, dial toll free at 157 (General Information) 113 (Customer Assistance)

#### SoftBank Global **Call Center**

From outside Japan, dial +81-3-5351-3491

(International charges apply) Call this number immediately if handset/USIM Card is lost or stolen while outside Japan

#### Call these numbers toll free from landlines.

| Subscription Area                                                                                   | Service Center      | Phone Number             |
|----------------------------------------------------------------------------------------------------|---------------------|--------------------------|
| Hokkaido, Aomori, Akita, Iwate, Yamagata, Miyagi,<br>Fukushima, Niigata, Tokyo, Kanagawa, Chiba,    | General Information | <b>(a)</b> 0088-240-157  |
| Saitama, Ibaraki, Tochigi, Gunma, Yamanashi,<br>Nagano, Toyama, Ishikawa, Fukui                     | Customer Assistance | <b>(</b> a) 0088-240-113 |
| Aishi Cife Mis Chimala                                                                              |                     | <b>6</b> 0088-241-157    |
| Aichi, Gifu, Mie, Shizuoka                                                                          |                     | <b>6</b> 0088-241-113    |
| Ocaka Ilyana Kuata Nava Shina Wakayana                                                              |                     | <b>6</b> 0088-242-157    |
| Osaka, Hyogo, Kyoto, Nara, Shiga, Wakayama                                                          |                     | <b>6</b> 0088-242-113    |
| Hiroshima, Okayama, Yamaguchi, Tottori, Shimane,<br>Tokushima, Kagawa, Ehime, Kochi, Fukuoka, Saga, | General Information | <b>(a)</b> 0088-250-157  |
| Nagasaki, Oita, Kumamoto, Miyazaki, Kagoshima,<br>Okinawa                                           | Customer Assistance | <b>(</b> a) 0088-250-113 |

#### **More Information**

**Handset User Support** Via Yahoo! Keitai Main Menu: From above the search field, select メニューリスト 📦 English **⇒** User Support

Online English Manual See SOFTBANK MOBILE Corp. Website (http://www.softbank.jp) May be unavailable at purchase. Call Customer Service or try later.

#### **Emergency Numbers**

| • Police11                  | C |
|-----------------------------|---|
| • Fire11                    | ç |
| • Maritime Safety Agency 11 | 8 |

TINSEA157AFZZ

# SoftBank 820SH

First Step Guide

**Emergency Numbers** 

Customer Service

**More Information** 

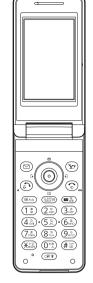

**Use English Interface** 

**Place International Calls** 

**Customize Handset Address** 

And more...

# **Safety Precautions**

- •Use specified items (battery, Charger, etc.) only. Non-specified equipment use may cause malfunction, or battery to leak, overheat, burst or ignite, leading to fire, burn injuries or electric shock
- Do not short-circuit power/charging terminals. May cause fire, electric shock or malfunction; battery may leak, overheat, burst or ignite. Keep conductive material (wire, metal jewelry, pencil lead, etc.) away from Charger or External Device Port terminals.
- Do not open, modify or disassemble handset and related hardware.
- May cause malfunction, or battery may leak, overheat, burst or ignite. Fire, injury or electric shock may also result. Contact SoftBank Customer Center, Customer Assistance for repairs.
- Do not expose handset or accessories to liquids. May cause malfunction, overheating, fire or electric shock. Avoid exposure to water, pet urine, etc.
- Do not expose handset/accessories to extreme heat/direct sunlight (e.g., inside vehicles, etc.). May cause malfunction/warping; battery may leak, overheat, burst or ignite. Handset or battery may become hot to the touch, leading to burn injuries.
- Do not dispose of battery in fire. May leak, overheat, burst or ignite.
- Do not apply strong shocks or excessive force. Do not drop/throw handset/accessories. May cause damage or malfunction. Battery may leak, overheat, burst or ignite, resulting in fire, shock or injury. Stop using battery if damaged or warped. Do not sit on or place heavy objects on handset/accessories (e.g., in back pants pockets or inside handbags, packs, etc.).
- Keep handset, battery or Charger away from humidity, dust or extreme temperatures. Malfunction may result.
- If battery fluid gets in eyes, do not rub; rinse with water and consult a doctor immediately. Eyes may be severely damaged.

• Utility Software (Japanese)\*

- Do not force battery into handset. Battery may leak, overheat, burst or ignite; make sure the direction and install properly.
- Do not place handset or accessories in ovens, microwave ovens or other cooking appliances. Battery or other parts may leak, burst, overheat or ignite; may cause malfunction, accident or injury.
- Keep handset off and Charger disconnected near gas stations or places with fire/explosion risk. Handset use near petrochemicals or other flammables may cause fire/explosion; turn handset off before using S! FeliCa at gas stations (cancel IC Card Lock beforehand).
- Never use handset while driving. Accidents may result. Park beforehand. Phone use while driving is prohibited by the Road Traffic Law.

- If an abnormality occurs:
- If there is abnormal odor, excessive heat, discoloration or distortion, unplug Charger, turn off handset and remove battery immediately; may cause overheating, bursting, fire or battery leakage.
- If battery does not charge properly, stop trying. Battery may leak, overheat, burst or ignite.
- At signs of a battery leak, avoid fire sources. Battery may catch fire or burst.

For more information, see Online English Manual.

# **Before Using Handset**

## Accessories

• Battery (SHBBH1)

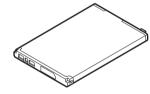

\*Complimentary sample, not available for purchase.

## **Manner Mode**

Minding Mobile Manners

Please use handset responsibly. Inappropriate handset use can be both dangerous and bothersome to others. Please take care not to disturb others with handset use. Adjust handset use to your surroundings accordingly.

Activating/Canceling Manner Mode

■ Press 🕮 for 1+ seconds

#### **USIM Card Installation**

1 Slide in USIM Card with IC chip facing up

#### **2** Insert battery (right)

- Turn handset off and remove battery beforehand.
- Do not force USIM Card into or out of handset.
- USIM Card must be inserted to use handset

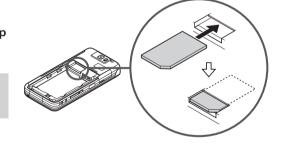

## **Battery Installation**

1 Remove cover

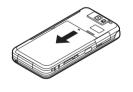

• Press and slide as shown

## **2** Insert battery

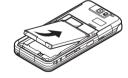

**3** Close cover

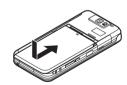

#### **USIM PINs**

• PIN1

4-digit code; activate PIN Entry to restrict usage.

• PIN2

Required to clear Call Costs and to set Max Cost.

PIN1 and PIN2, 9999 by default, are changeable.

• PIN Lock & Cancellation (PUK Code\*)

Entering incorrect PIN1 or PIN2 three consecutive times locks USIM Card, disabling handset. Enter PUK Code to unlock. For details, contact SoftBank Customer Center, General Information.

\*USIM Personal Unblocking Key (PUK Code) unblocks a USIM Card blocked after the wrong PIN has been entered three consecutive times. Each USIM Card has a unique PUK Code. Do not disclose it to unauthorized persons.

#### Charging

Use specified AC Charger ZTDAA1 (sold separately) only.

- **1** Open Port Cover to connect Charger
- **2** Plug Charger into AC outlet
  - Small Light illuminates red while charging. • When charging completes Small Light goes out.
- 3 After charging, unplug Charger, then disconnect handset

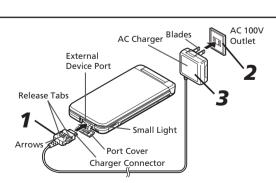

## **Security Codes**

- Handset Code
- 9999 by default; use or change some functions.
- Center Access Code
- 4-digit code selected at subscription; access Voicemail via landlines or subscribe to fee-based information.
- Network Password
- 4-digit code selected at subscription; restrict handset services.
- A message appears for incorrect code entry; retry. • If Network Password is incorrectly entered three times consecutively, Call Barring settings are locked. To resolve, Network Password and Center Access Code must be changed. For details, contact SoftBank Customer Center, General Information.

## **Specifications**

#### SoftBank 820SH/821SH

| - 1 |                                             |                                                                                    |  |
|-----|---------------------------------------------|------------------------------------------------------------------------------------|--|
|     | Weight                                      | Approximately 103 g (820SH)<br>Approximately 100 g (821SH)                         |  |
|     | Continuous Talk Time                        | Approximately 220 minutes                                                          |  |
|     | Continuous Standby<br>Time (handset closed) | Approximately 300 hours                                                            |  |
|     | Charging Time<br>(power off)                | AC Charger: Approximately 140 minu<br>In-Car Charger: Approximately 140<br>minutes |  |

| Continuous Video Call<br>Talk Time | Approximately 120 minutes                                                                                                    |  |
|------------------------------------|----------------------------------------------------------------------------------------------------|--|
| Dimensions<br>(W x H x D)          | Approximately 49 x 101.5 x 13.4 mm (8205H)<br>Approximately 49 x 101.5 x 12.9 mm (8215H)<br>(handset closed, without protruding parts) |  |
| Maximum Output                     | 0.25 W                                                                                                    |  |

Values calculated with battery installed.

# **Getting Started**

#### **Display Indicators & Key Assignments**

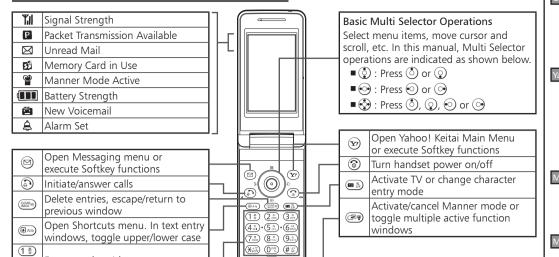

#### Menu List

| dressbook Ba<br>ook Settin<br>age Entrie<br>gs<br>Settings |
|------------------------------------------------------------|
| age Entrie<br>gs                                           |
| gs                                                         |
|                                                            |
| Cattings                                                   |
| settings                                                   |
| le Settings                                                |
| lay                                                        |
| om Screer                                                  |
| nds & Aler                                                 |
| & Time                                                     |
| 選択 (Langı                                                  |
| Dictionary                                                 |
| er Output                                                  |
| iece Volun                                                 |
| nge Menu                                                   |
| :S                                                         |
| ware Upda                                                  |
| ter Reset                                                  |
| ctivity                                                    |
| tooth                                                      |
| red                                                        |
| Mode                                                       |
| Charge                                                     |
| nory Card                                                  |
| tei<br>to<br>ire<br>M                                      |

|    | Expenses Memo    | ]  | S! Addressbook Backup | С | all/Video Call |
|----|------------------|----|-----------------------|---|----------------|
|    | Osaifu-Keitai    | 1  | Ph.Book Settings      | - | Call Time & Co |
| To | ools 2           | ]  | Manage Entries        |   | Answer Phone   |
| Т  | Stopwatch        | S  | ettings               | İ | Voicemail/Dive |
|    | Countdown Timer  | Р  | hone Settings         | Ī | Video Call     |
|    | World Clock      | 1  | Mode Settings         | Ī | Show My Nur    |
|    | Hour Minder      |    | Display               |   | out Missed Ca  |
| To | ools 3           | ]  | Custom Screens        |   | Int'l Calling  |
|    | Document Viewer  |    | Sounds & Alerts       |   | Disp. Time/Ca  |
|    | Notepad          | 1  | Date & Time           |   | Call Barring   |
|    | Voice Recorder   |    | 言語選択 (Language)       |   | Minute Minde   |
|    | Barcode/Scan     | 1  | User Dictionary       |   | Auto Answer    |
|    | Phone Help       |    | Ringer Output         | _ | Call Waiting   |
| Р  | hone             | ]  | Earpiece Volume       | N | etwork Settin  |
| Т  | Phone Book       |    | Change Menu           | - | Offline Mode   |
|    | Add New Entry    | 1  | Locks                 |   | Retrieve NW II |
|    | Information      | ]  | Software Update       |   | Location Info  |
|    | Call Log         | ]_ | Master Reset          |   | Network Info   |
|    | Play Messages    | C  | onnectivity           |   |                |
|    | Call Voicemail   | ]_ | Bluetooth             |   |                |
|    | Category Control |    | Infrared              | 1 |                |
|    | My Details       |    | USB Mode              |   |                |
|    | Speed Dial List  |    | USB Charge            |   |                |
|    |                  | 1  |                       | 1 |                |

#### all/Video Call Call Time & Cost Answer Phone Voicemail/Divert Video Call Show My Number out Missed Calls Int'l Calling Disp. Time/Call Call Barring Minute Minder Auto Answe Call Waiting etwork Settings Offline Mode Retrieve NW Info Location Info

## **Handset Functions**

## **Basic Operations**

Enter numbers/characters

#### Handset Power On/Off

Power On

(Long Press)

If Japanese appears first time handset powers on, press • three times, choose (\$\mathbb{A} \mathbb{L}) and press •. In Standby, press 

, choose LILIZ and press In Main Menu, change interface to English (below)

Power Off

(Long Press)

#### **Network Settings**

Retrieve Network Information to use Network-related services; the first time you press  $\bigcirc$ ,  $\bigcirc$  or  $\bigcirc$ , a prompt appears.

●, 🖅 or 🖾 **▶** *Yes* **▶** ●

#### **English Interface**

● → 設定 → ● → Language → ● → English **▶** ●

## My Phone Number

( ) pre

#### Setting Clock

● **Settings ● ● Date** & Time **● ● ⇒** Set Date/Time **⇒ ● ⇒** Enter date and time (24-hour format)

## Calls

## Voice Call

Enter number •

• **③ →** Call ends

#### Redialing

♠ A record 
♠ ♠ ♠

• **③ →** Call ends

#### Video Call

Enter number → ② (Long Press)

• **③ →** Call ends

## International Call

First, apply for International Call Service. Details and applications are available online: http://mb.softbank.jp/mb/en/global\_service/ 820SH/821SH is not Global Roaming Service eligible.

Enter number ▶ 🖾 ▶ Int'l Call ▶ ● ▶ A country **▶** ● **●** 

• ⑥ → Call ends

### **Answering a Call**

When a call arrives, 🕙

• **③ →** Call ends

## **Answer Phone**

#### Activating

(Long Press)

- appears for recorded message
- To cancel, (Long Press)
- Playing Messages

• To stop, (MACK) during playback

## Text Entry

#### **Toggling Entry Modes**

In text entry windows, 
A mode Enter text

| 漢   | Kanji (hiragana)          |  |  |  |
|-----|---------------------------|--|--|--|
| ア   | Double-byte katakana      |  |  |  |
| 7   | Single-byte katakana      |  |  |  |
| A/a | Double-byte alphanumerics |  |  |  |
| A/a | Single-byte alphanumerics |  |  |  |
| 1   | Single-byte number        |  |  |  |
| 区   | 区 Character Codes         |  |  |  |

#### Example: Entering no

In text entry windows, ■ → Abc → ● → 6 Hd 6 MNO 6 MNO 6 MNO 6 MNO 6 MNO 6 MNO 6 MNO

## Messaging

#### SMS/S! Mail

## SMS

Exchange up to 160 alphanumeric characters with other SoftBank handsets.

Exchange up to 30,000 characters with e-mail compatible SoftBank handsets or other devices; attach media files, etc.

## Customizing Address

Change alphanumerics before @ of the default handset mail address. Customizing handset mail address helps reduce spam.

**⊗ →** Settings **→ ⊙ →** Address Settings **♦● English ●●** Onscreen instructions

#### Sending Messages

**New SMS** ▶ ● Recipient field ▶ ● ▶ Enter ▶● ▶ Enter subject (S! Mail) ▶●  $\Rightarrow$   $\blacksquare$  (Text)  $\Rightarrow$   $\bullet$   $\Rightarrow$  Enter  $\Rightarrow$   $\bullet$   $\Rightarrow$   $\varnothing$  to attach files (S! Mail) → ● ▼

## **Receiving Messages**

Delivery Notice appears and Information window opens (\subseteq appears) for new mail.

• to open Received Msg. folder.

## **Phone Book**

#### Phone Book Entry Items

#### ■ Phone Number

Enter up to five numbers on handset (32 digits each).

#### ■ E-mail Address

Enter up to five addresses on handset (128 single-byte alphanumerics each).

#### Saving to Phone Book

● Phone • ● Add New Entry **→** • **→** Last Name: **→** • **→** Enter **→** • **→** First Name: ▶● ▶ Enter ▶● ▶ Add **Phone Number:** ▶ ● ▶ Enter number *Address:* ▶●▶ Enter address ▶●▶ An icon **▶**●**>>** 

## **Editing Entries**

 An entry 
 But 
 Compare the property of the property of the pr An item **▶**●**▶** Edit **▶**●**▶** 🐨

### Dialing via Phone Book

A phone number 🏓 🗐

## Voicemail

#### Activating

● Settings • ● • • Call/Video Call Voicemail/Divert → ● Voicemail **♦**(•) **♦** Activate **♦**(•) **♦** Always or No **Answer** ▶● ▶ Ring time (for **No Answer** ) 

#### **Playing Messages**

● Phone • ● Call Voicemail • ● Follow the voice guidance

#### **Mobile Camera**

#### Capturing Still Images

● **Camera ● Frame image on** Display **▶ ● ♦** 

#### **Recording Video**

● **Camera ●** ● **Y P** Frame image on Display **▶**●)**▶**●

## Yahoo! Keitai

### Accessing Yahoo! Keitai

🌚 🖈 メニューリスト 🕨 🍑 🖈 English → ● → Highlight a menu item → ●

#### **Using PC Site Browser**

● Yahoo! Keitai 
● PC Site Browser ▶ ● ▶ Enter URL ▶ ● ▶ URL → ● → Highlight a menu item → ●

## Media Player

#### **Playing Music**

● → Media Player → ● → Music → ● → My Music ▶ ● • • Music Folder or Ring Songs • Tones 

All Music 

A file 🔷

### **Adding Playlists**

● → Media Player → ● → Music → ● → Ring Songs • Tones ▶ 🖾 ▶ Add New *Playlist* **▶ ● ▶** Enter name **▶ ●** 

#### **Using Playlists**

● Nedia Player • ● Music • ● My Music **▶ ● • • • • • • •** Music Folder or A file **→** ●

## **Managing Files**

#### **Opening Files**

● **Data Folder ● ●** A folder **● ●** A file **▶** ●

#### Format Memory Card

**♦● Yes ♦●** Handset Code **♦●** Yes **▶** ●

## **Software Update**

#### Precaution

Before updating software, turn power off to end all active functions/applications, then restart handset.

### **Updating Software**

● **Settings ● ● Software Update ♦●** Software Update **♦●**